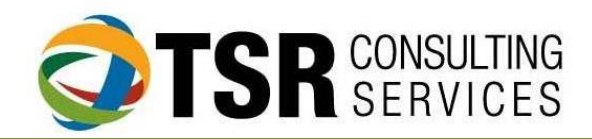

# Timeslips Premium "Favorite" Features

Timeslips Premium adds new features to the product quarterly. In case you haven't had a chance to look at What's New, here are a few of the highlights:

## **Locate Unapplied Payments and Incomplete Jobs (Elite package only)**

Payments entered and not applied to invoices can skew accounts receivable reports. This feature allows users to identify and correct unapplied payments and incomplete jobs. **PROCESS: Click "BILLS" "TROUBLESHOOTER" to see what needs to be "fixed".**

#### **Save ALL Reprint Bill Images**

In past versions, Timeslips has only stored a specified number of reprint bills. In Timeslips Premium, it is possible to retain all bill images.

**PROCESS: Open client information and navigate to the "INVOICES" tab. Check the box to "Keep all bill images" at the bottom of the page.**

### **Approving Payment/credit/writeoff without sending a bill**

In past versions, clients would receive a bill showing previous balance, payments and zero balance. Now it is possible to approve a payment, credit or refund so that it does not bill. **PROCESS: Open the accounts receivable transaction list … right-click on the transaction and choose "Approve this Transaction"**

#### **Fit to Screen**

In the past, if the monitor configuration changed some dialogs are hidden. The Fit to Screen feature allows users to correct this.

**PROCESS: Top menu bar "WINDOW" "FIT TO SCREEN" to bring all dialog boxes into view.**

#### **Ability to increase font size on name lists, slip list and transaction lists**

In past versions to change the size of the font required modifying a Windows setting (East of Use). Now it is possible to increase the font from within Timeslips

**PROCESS FOR SLIPS / TRANSACTIONS: To increase font on slip or transaction list, open list and click "Appearance Options" and switch to the Colors and Appearance tab.** 

**PROCESS FOR NAMES: Open the list, click "List Appearance Options" from toolbar and switch to Appearance tab.**